## Fichier:SunZilla Step 10 06.jpg

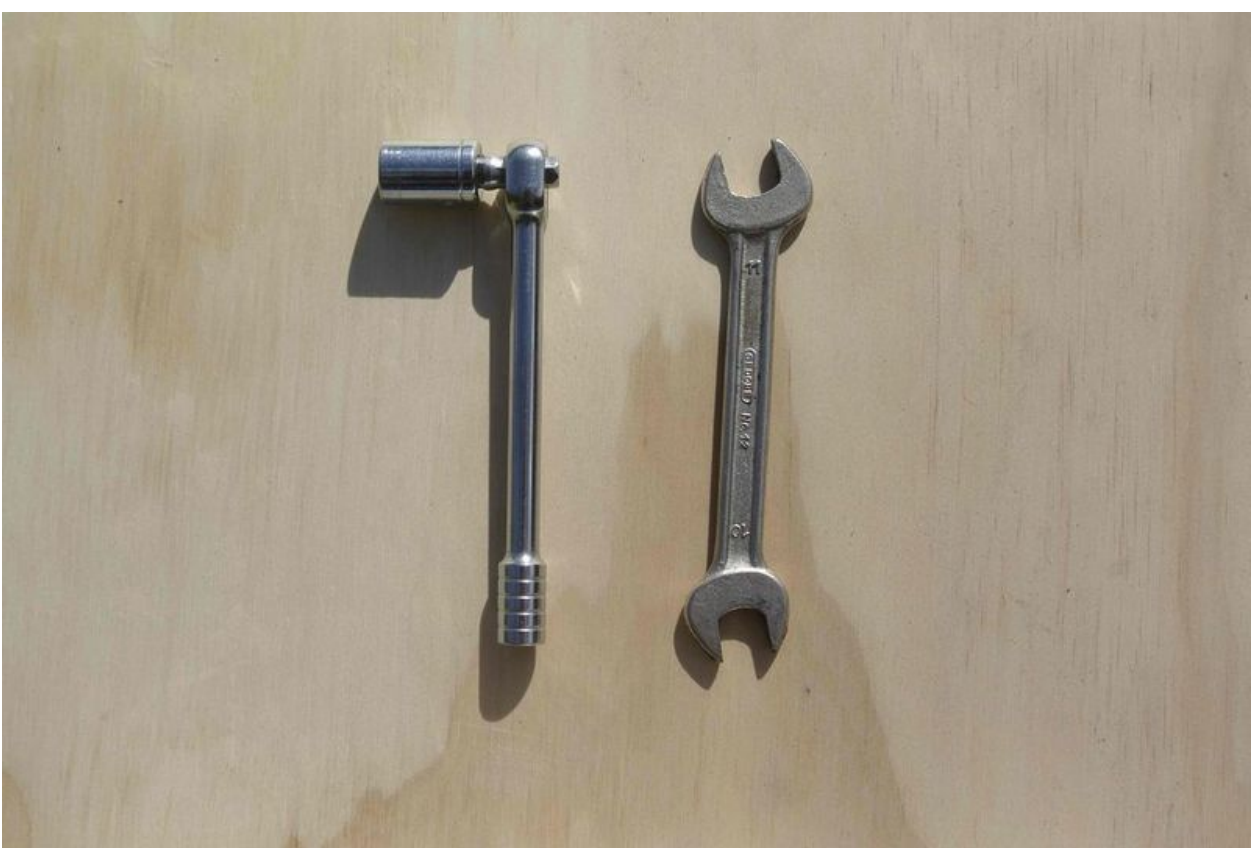

Taille de cet aperçu :800 × 536 [pixels](https://wikifab.org/images/thumb/2/26/SunZilla_Step_10_06.jpg/800px-SunZilla_Step_10_06.jpg). Fichier [d'origine](https://wikifab.org/images/2/26/SunZilla_Step_10_06.jpg) (1 024 × 686 pixels, taille du fichier : 67 Kio, type MIME : image/jpeg) File uploaded with MsUpload on [Spécial:AjouterDonnées/Tutorial/TestUploadPage](https://wikifab.org/wiki/Sp%25C3%25A9cial:AjouterDonn%25C3%25A9es/Tutorial/TestUploadPage)

## Historique du fichier

Cliquer sur une date et heure pour voir le fichier tel qu'il était à ce moment-là.

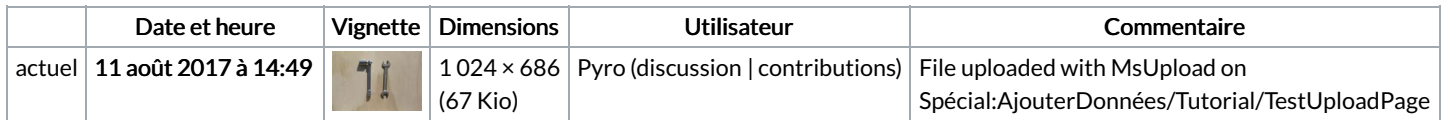

Vous ne pouvez pas remplacer ce fichier.

## Utilisation du fichier

Le fichier suivant est un doublon de celui-ci (plus de [détails](https://wikifab.org/wiki/Sp%25C3%25A9cial:Recherche_fichier_en_double/SunZilla_Step_10_06.jpg)) :

[Fichier:SunZilla](https://wikifab.org/wiki/Fichier:SunZilla_G_n_rateur_d_nergie_solaire_portable_SunZilla_Step_10_06.jpg) G n rateur d nergie solaire portable SunZilla Step 10 06.jpg

Les 2 pages suivantes utilisent ce fichier :

[SunZilla](https://wikifab.org/wiki/SunZilla_-_Guide_3:_Solar_box) - Guide 3: Solar box [SunZilla](https://wikifab.org/wiki/SunZilla_-_Guide_3:_Solar_box/en) - Guide 3: Solar box/en